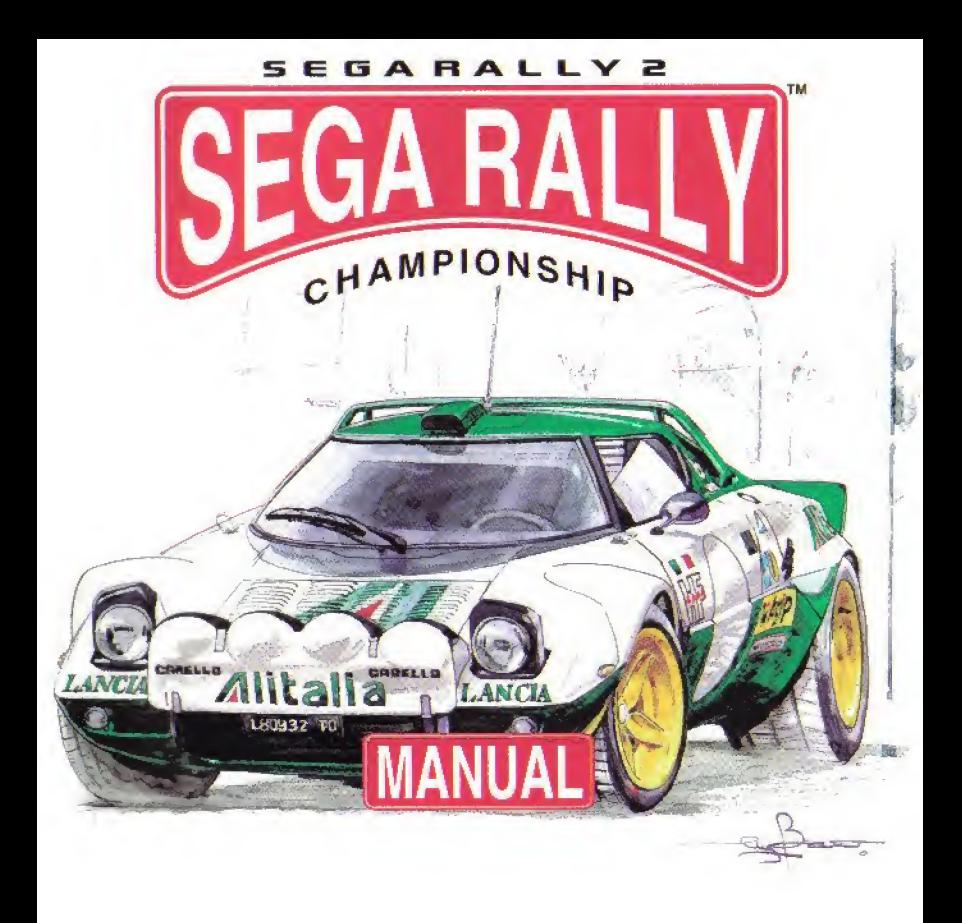

Vous venez d'acquérir Sega Rally 2, félicitations I Ce logiciel est exclusivement conçu pour la console de jeux Dreamcast. Il est recommandé de lire les instructions du présent manuel avant de commencer à jouer.

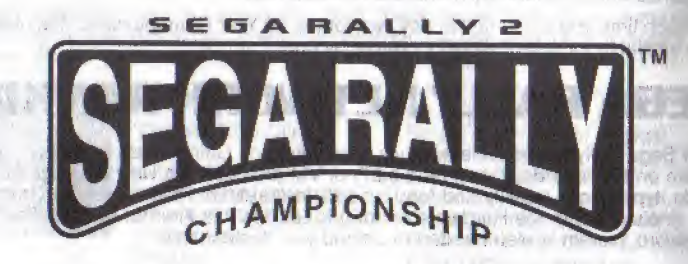

CITATION PACE

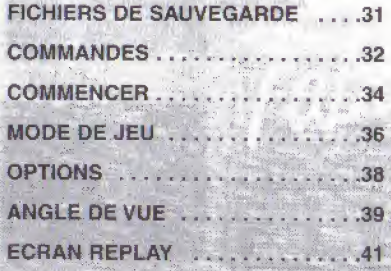

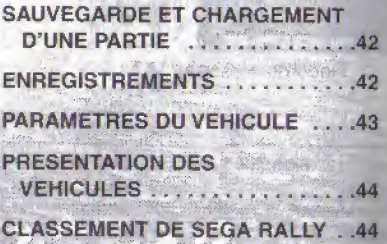

# **FICHIERS DE SAUVEGARDEAL ANDE**

Ce jeu nécessite une carte mémoire pour la sauvegarde des parties. La carte mémoire Visual Memory (VM) est vendue séparément.

### A la fin d'une partie

U. James (1994) Chart Mich Michael -Sélectionnez SAVE&LOAD GAME (SAUVEGARDE ET CHARGEMENT D'UNE PARTIE) à partir du menu Mode Select (Sélection du mode) afin de sauvegarder votre partie. Vous pouvez également sauvegarder votre partie à la fin de chaque course à partir du menu Result (Résultat). Ce jeu ne fait pas de sauvegarde automatique. Si l'alimentation est coupée avant la sauvegarde, vous perdrez les fichiers de la partie.

### Pour continuer une partie enregistrée

Insérez une carte mémoire dans la manette avant d'allumer la console Dreamcast (Les fichiers seront automatiquement chargés à partir de la carte mémoire Visual Memory). Si vous insérez la carte mémoire après avoir recommencé à jouer, vous risquez de perdre à la fois la partie en cours et les fichiers déjà sauvegardés. FLOW STREET

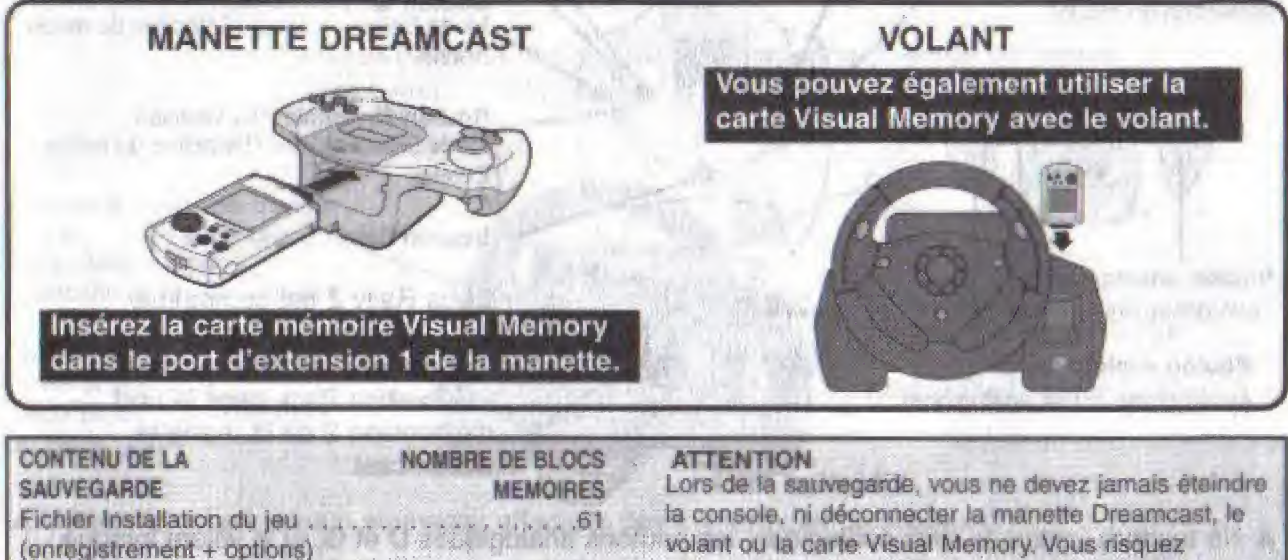

d'endommager les fichiers sauvegardés. Vous ne pouvez pas sauvegarder le fichier d'une partie dans la Fichier Replay (1 fichier par Replay) . . 66 Maximum carte Visual Memory si cette dernière contient déjà un Fichier paramètres du véhicule fichier actif. did bust all-computed to striberg

EK

## **COMMANDES ENTIREERS**

- A Sega Rally 2 comporte un mode solo et un mode deux joueurs.
- a Branchez une manette a un port de la console avant de rallumer.
- $\triangle$  Vous pouvez modifier ta configuration des boutons. (Voir Options p.38). Les configurations présentées aux pages 32 et 33 correspondent au Type A,
- Vous pouvez également régler les commandes analogiques. (Voir Calibrage p.38)

### MANETTE DREAMCAST

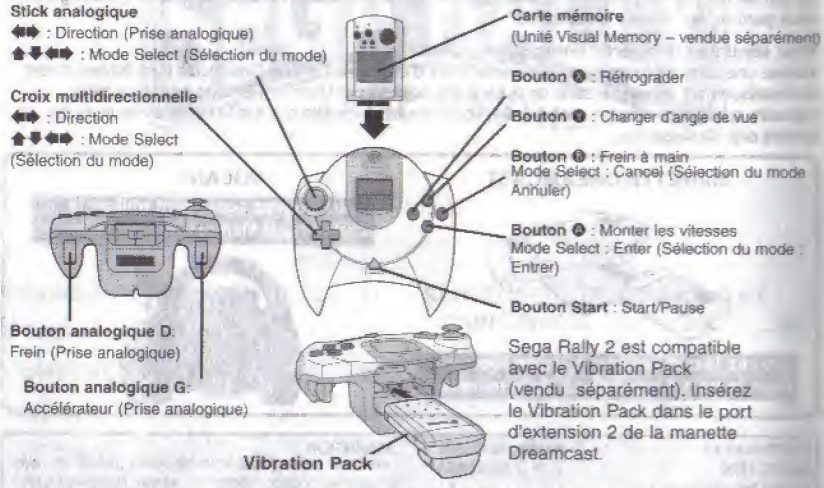

- A Ne touchez jamais le stick analogique, les boutons analogiques D et G, ni le volant lorsque vous allumez la console Dreamcast. Vous risquez d'interrompre l'initialisation de la manette et d'cccasionner ainsi des dysfonctionnements.
- A Si vous touchez accidentellement les commandes analogiques tout en allumant la console, éteignez-la et rallumez-la tout de suite, sans toucher la console Dreamcast ni le volant.

Vous pouvez, à tout moment en cours de partie, revenir à l'écran d'accueil en appuyant simultanément sur les boutons (0. 0. 0. 0 et sur le bouton Start de la console Dreamcast. Vous pouvez aussi appuyer sur les boutons @ et @ en même temps que le bouton Start du volant.

**VOLANT** (Vendu séparément)

Bouton analogique G : Frein (Prise analogique)

> Bouton - (Moins) : Rétrograder Mode Select : U (Selection du  $mode:Q$

Bouton analogique D : Accélérateur (Prise analogique)

Bouton + (Plus) : Monter les vitesses Mode Select : 0 (Sélection du mode : 0)

Bouton <sup>®</sup> : Changer d'angle de vue Mode Select : Cancel (Sélection du mode : annuler)

Volant (Prise analogique) Mode Select : CID (Sélection du mode : CO)

Carte mémoire (Unité Visual Memory- Vendue séparément)

It was a shown

14 - 그들 112 원은 R

Bouton @ : Frein à main (Sélection du mode : Entrée)

Bouton Start : Start/Pause

Utilisez le volant si vous souhaitez effectuer des manœuvres de précision.

TIA LIBBARN ENG: MONT HISPA WINDS!

Le volant Dreamcast n'est pas compatible avec le Vibration Pack.

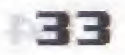

renbom and inclu separa-

## POUR COMMENCER

Une fois allumée, la console Dreamcast commence par vérifier et télécharger les fichiers du jeu à partir de l'unité Visual Memory. Dès que l'écran d'accueil s'affiche, appuyez sur le bouton Start pour afficher le Mode Select menu (Mode Sélection du menu). Sélectionnez un mode à l'aide du stick analogique ou de la croix multidirectionnelle et appuyez sur le bouton Start ou le bouton @ pour valider CHAMPION CHAMPION CHAMPION CHAMPION CHAMPION CHAMPION CHAMPION CHAMPION CHAMPION CHAMPION CHAMPION CHAMPION CHAMPION CHAMPION CHAMPION CHAMPION CHAMPION CHAMPION CHAMPION CHAMPION CHAMPION CHAMPION CHAMPION CHAMPION CHAMPI NEW PRESENTATION<br>
OPTIONS .<br>
OPTION DU CIRCUIT) (AP, TA, 2P)<br>
Arabie du version of the context of the context of the context of the context<br>
of the selection of the context of the bouton Start of the bouton of<br>
ARCADE<br>
CHA

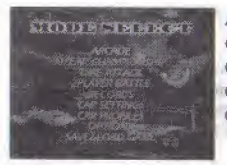

ARCADE...p.36 SAUVEGARDE ET CHARGEMENT COURSE A DEUX JOUEURS ... .p.37

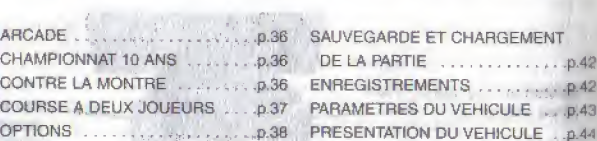

#### COURSE SELECT MENU (MENU DE SELECTION DU CIRCUIT) (AP,TA,2P)

Sélectionnez un circuit à l'aide du stick analogique ou de la croix multidirectionnelle et appuyez sur le bouton Start ou le bouton <sup>®</sup> pour valider.

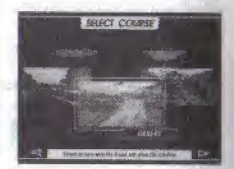

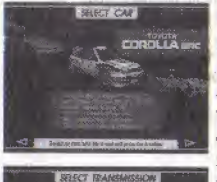

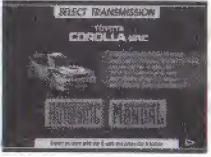

#### CAR/TRANSMISSION SELECT MENU (MENU SELECTION DE LA TRANSMISSION / VEHICULE) (ALL)

Selectionnez un vehicule et un type de transmission (manuelle ou automatique) - le nombre de vitesses varie en fonction du type de véhicule. Faites votre sélection à l'aide du stick analogique ou de la croix multidirectionnelle et appuyez sur le bouton Start ou le bouton @ pour valfder, En mode Time Attack (Contre la montre), le menu Car settings (Paramètres du véhicule) apparaît après le menu Transmission select (Selection de la transmission).

Légende : AP : Practice (Entraînement) (Arcade), 10YC : 10 year Championship (Championnat 10 ans), TA : Time Attack (Contre la montre), 2P : 2 player Battle (Mode deux joueurs), ALL : All modes (Tous les modes).

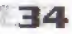

## ECRAN D'ENTREE DE NOM (all)

Entrez votre nom de course (Sept lettres maximum). Ce nom apparaîtra sur l'écran de la course pendant le jeu (Excepté en mode Time Attack) (Contre la montre).

Stick analogique/croix multidirectionnelle : sélectionner une lettre. Bouton <sup>®</sup> : retourner à l'écran précédent/Annuler la siwi and sélection de la lettre. Bouton @ : sélectionner une lettre. Bouton Start: sélectionner END (FIN), entrer END (FIN) pour confirmer le nom entrO, :.v

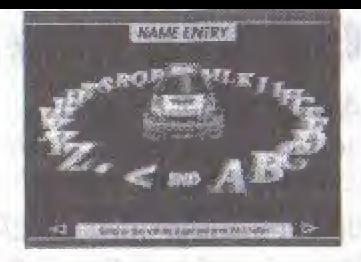

▲ En mode Time Attack (Contre la montre), l'écran d'entrée de nom apparaît à la fin de la course.

## MENU DE SELECTION DE LA PARTIE (TA, 2P)

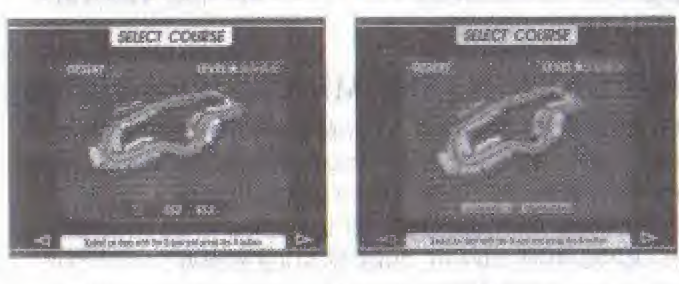

Seiectionnez le circuit (SS = Special Stage) (Etape Spéciale) que vous souhaitez parcourir ainsi que le nombre d'étapes. Utilssez le stick analogique ou la croix multidirectionnelle et appuyez sur le bouton Start ou sur le bouton @ pour valider. Dans une partie a deux joueurs, la fenetre Slower car boost (Optimisation du véhicule le plus lent) apparaît après avoir sélectionné le nombre de tours.

▲ Sur le circuit additionnel (SUPER SS), la fenêtre Slower car boost (Optimisation du véhicule le plus lent) n'apparaft pas.

## ECRAN D'INFORMATIONS ROUTIERES (10YC)

Cet écran affiche le circuit et les conditions routières. Effectuez la sélection à l'aide du stick analogique ou de la croix multidirectionnelle et appuyez sur le bouton Start ou le bouton @ pour valider.

## START RALLY (COMMENCER LE RALLYE) CAR SETTINGS (PARAMETRES DU VEHICULE)

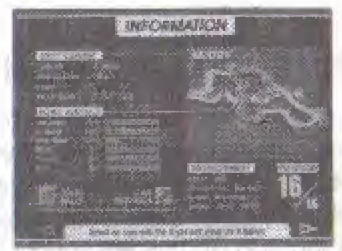

Commencer la course Afficher les paramètres du véhicule. Voir p.43

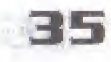

## GAME MODE (MODE DU JEU)

#### ARCADE

Sélectionnez le mode CHAMPIONSHIP (CHAMPIONNAT) ou PRACTICE (ENTRAINEMENT).

#### CHAMPIONSHIP (CHAMPIONNAT) (Regie : TIME LIMIT) (TEMPS LIMITE)

Mesurez-vous à 15 adversaires contrôlés par ordinateurs. Vous devez terminer chaque circuit avant que le temps soit épuisé. (Si vous échouez, vous aurez perdu la partie.) Le crédit de temps peut être augmenté en passant divers

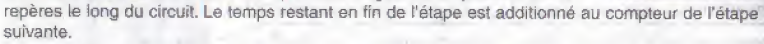

#### PRACTICE (ENTRAINEMENT) (Regie :TIME LIMIT) (TEMPS LIMITE) (Variable : CIRCUIT)

Sélectionnez l'un des quatre circuits et faites une course contre un véhicule contrôlé par ordinateur. Vous devez finir avant que le temps restant soit épuisé.

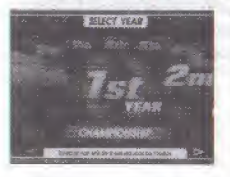

#### 10 YEAR CHAMPIONSHIP (CHAMPIONNAT 10 ANS)

Inscrivez-vous à un championnat qui dure 10 ans, Commencez par la première année. Si vous terminez le dernier circuit de chaque année, vous passez à l'année suivante. Au cours de la même année, vous expérimenterez des conditions météorologiques variables et courrez à divers horaires (matin, après-midi, soirée, nuit). Si vous arrivez en première position quelle que soit l'année, vous pourrez choisir un autre type de vehicule.

Regie TIME LIMIT (TEMPS LIMITE) Variable : AT/MT Options; CAR SETTINGS (PARAMETRES DU VEHICULE)

### TIME ATTACK {CONTRE LA MONTRE)

Il s'agit d'une course contre la montre. Vous pouvez courir sur les 16 circuits qui apparaissent dans le 10 year Championship (Championnat 10 ans). Les véhicules acquis lors du 10 year Championship (Championnat 10 ans) et les véhicules personnalisés peuvent être utilisés en mode Time Attack (Contre la montre). Toutes les courses seront effectuées dans de bonnes conditions climatiques.

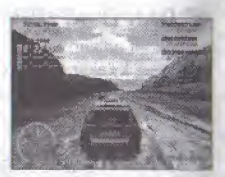

Variable : CIRCUIT (SS), 3 LAPS (3 TOURS), FREE RUN (CONDUITE LIBRE), AT/MT Options: CAR SETTINGS (PARAMETRES DU VEHICULE), GHOST CAR (VEHICULE FANTOME)

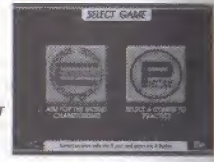

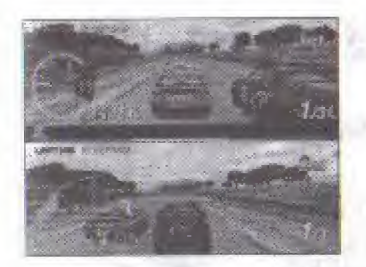

## 2 PLAYER BATTLE (MODE DEUX JOUEURS)

Deux joueurs s'affrontent sur un écran divisé en deux horizontalement. Utilises les vehicules an mode 10 year Championship (Championnat 10 ans),

Variable : CIRCUIT (SS), 3 LAPS/5 LAPS (3 TOUHS/5 TOURS), AT/MT Options : TIMELAG (DECALAGE), SLOWER CAR BOOST (OPTIMATION DU VEHICULE LENT)

## Variables & Options

**CIRCUIT** CIRCUIT (SS)

3 LAPS/ 5 LAPS (3 TOURS/5 TOURS) FREE RUN (CONDUITE LIBRE)

TIMELAG (DIFFERENCE DE TEMPS)

### AT/MT

**SLOWER CAR BOOST** (OPTIMISATION DU VEHICULE LENT) CAR SETTINGS (PARAMETRES DU VEHICULE) GHOST CAR (VEHICULE FANTOME) Sélectionner le circuit, voir p.34. Sélectionner une Special stage (étape spéciale) (SS), Voir p.34 Selectionner une course de 3 ou 5 tours.

Passer un temps illimité sur l'étape de votre choix. Pour sortir, mettez-vous sur pause et sélectionnez EXIT (QUITTER)

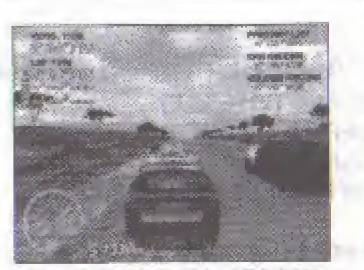

VEHICULE FANTOME

Le premier véhicule qui passe la ligne d'arrivée enclenche le compteur. Si la deuxième voiture ne met pas la gomme, la partie est terminée !

Sélectionner une transmission manuelle ou automatique. Selon le vehicule, vous pouvez selectionner de 4 a 7 transmissions de vitesse. Sélectionner ce paramètre pour "booster" le véhicule le plus lent.

Personnaliser votre vehicule. Voir p.43.

Pour vous mesurer à l'image d'une voiture qui se déplace à la vitesse maximale enregistrée dans le fichier Replay (Voir p.40), Sortez par le menu Pause, désactivez dans Options. Voir p. 38.

## **OPTIONS**

Sélectionnez OPTIONS à partir du menu Mode Select (Sélection du mode) afin d'afficher le menu Options.

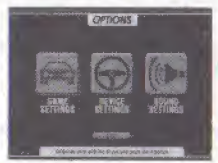

**A Sélectionnez DEFAULT** (DEFAUT) afin de restaurer les paramètres originaux.

#### GAME SETTINGS (PARAMETRES DU JEU)

SPEED (VITESSE) DEFAULT VIEW (VUE PAR DEFAUT) DIFFICULTY (DIFFICULTE)

TIME COMPARE (COMPARAISON DE TEMPS) CO-DRIVER (COPtLOTE) GHOST CAR (VEHICULE FANTOME)

Afficher la vitesse en Km/h ou en MPH (ALL) Changer l'angle de vue par défaut de la caméra (ALL)

Ajuster le temps supplémentaire au compteur après avoir passé la ligne d'arrivée (AC) Selectionner ce parametre afin d'afficher les differences de temps. (AC, 10YC.TA) Sélectionner une voix d'homme ou de femme pour le copilote (AC, 10YC, TA) Activez ou desactivez las icdnes de route (2P) Activer ou désactiver le véhicule fantôme (TA)

## DEVICE SETTINGS (REGLAGE DES PERIPHERIQUES)

Sélectionner trois affectations différentes pour les boutons de la manette à l'aide du stick analogique ou de la croix multidirectionnelle. Sélectionner EDIT (MODIFIER) afin de choisir vos propres paramètres CALIBRATION Fegler les commandes analogiques. Sélectionner la touche<br>
(CALIBRAGE) canalogique que vous souhaitez modifier à l'aide du stick ana  $012$ analogique que vous souhaitez modifier à l'aide du stick analogique ou de la croix multidirectionnelle. Appuyer sur le bouton @ pour valider le paramètre et le bouton <sup>O</sup> pour afficher la quantité maximale.

#### SOUND SETTINGS (REGLAGE DU SON)

Sélectionnez un son mono ou stéréo. Réglez le volume de la musique de fond (BGM), des effets sonores (SE) et des échantillons de voix (VOICE). Sélectionnez la musique de fond pour chaque étape.

 $\triangle$  Les paramètres sonores ne peuvent pas être sauvegardés,

Légende : AP : practice (Entraînement) (Arcade), 10YC : 10 year Championship (Championnat 10 ans), TA : time Attack (Centre la montre), 2P : 2 player Battle (Mode deux joueurs), ALL : all modes (Tous les modes).

3B

## ANGLE DE VUE

Vous pouvez choisir entre un angle de vue Conducteur ou un angle de vue Arrière du véhicule. Voir p.32 et p.33.

> $\Box$  $\overline{2}$ ®

> > 1]

4

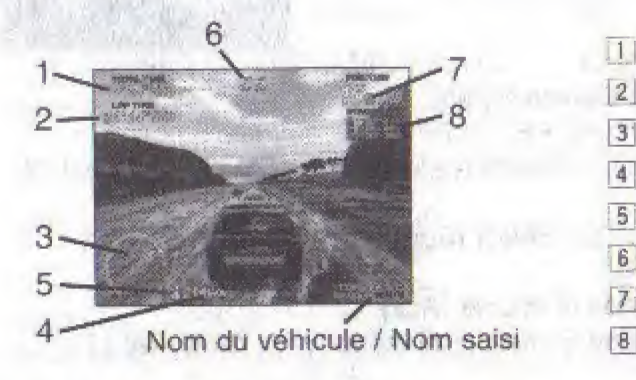

- Temps total
- Temps au tour: temps du tour en cours
- Tachymètre : tr/min du moteur
- Compteur : vitesse en cours
- Boîte à vitesse : rapport en cours  $5$ 
	- Temps restant
- Position : position actuelle  $\overline{7}$ 
	- Trois meilleurs temps de I'etape en cours

Le tachymètre indique la vitesse du véhicule en course

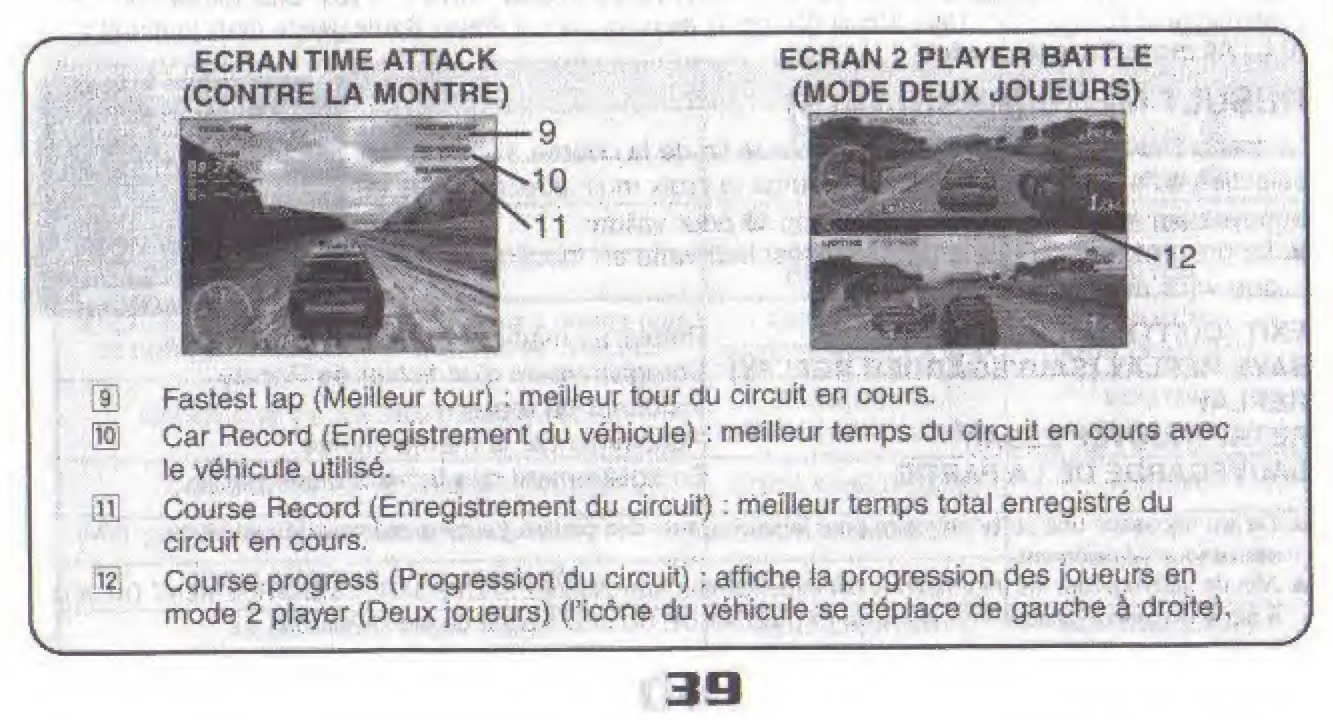

#### MENU PAUSE

Appuyez sur le bouton Start pendant le jeu afin d'effeetuer une pause et afficher le menu Pause. Effectuez votre sélection à l'aide du stick analogique ou de la croix multidirectionnelle et appuyez sur le bouton Start ou le bouton @ pour valider.

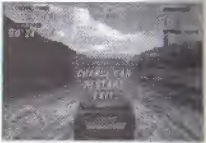

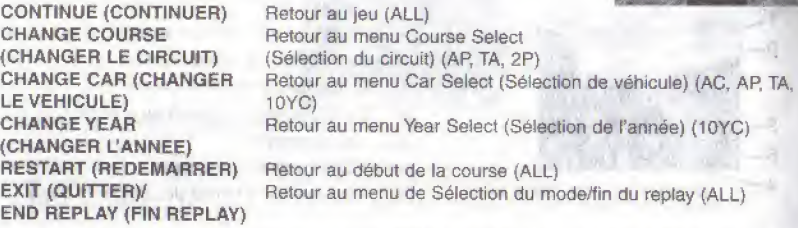

Légende : AC : Championnat (Arcade) ; AP : Entraînement (Arcade) : 10YC : 10 Year Championship (Championnat 10 ans) ; TA : Time Attack (Contre la montre) ; 2P : 2 Player Battle (Mode deux joueurs) ; ALL : All mode (Tous les modes)

#### RESULT MENU (RESULTATS)

Le menu Result (Résultat) apparaît après la fin de la course. Faites votre sélection à l'aide du stick analogique ou de la croix multi-directionnelle et appuyez sur le bouton Start ou le bouton © pour vaiider,

A La presentation du menu Results (Rdsuftat) vane en fonotion du mode que vous avez choisi.

EXIT (QUITTER) Retour au menu de la Sélection du circuit<br>SAVE REPLAY (SAUVEGARDER REPLAY) Entegistrement d'un fichier de Benlay SAVE REPLAY (SAUVEGARDER REPLAY) Enregistrement d'un fichier de Replay<br>REPLAY Visionner un replay REPLAY Visionner un replay<br>
RETRY (NOUVEL ESSAI) Becommencer la m **RETRY (NOUVEL ESSAI)** Recommencer la même course<br>SAUVEGARDE DE LA PARTIE Friedistrement des fichiers d'un

Enregistrement des fichiers d'une partie

- A Ce jeu nécessite une carte mémoire pour la sauvegarde des parties. La carte mémoire Visual Memory (VM) est vendue séparément
- A Afin de sauvegarder les informations correspondantes, sélectionnez SAUVEGARDE&CHARGEMENT DU JEU à partir du menu Sélection de mode ou SAUVEGARDE DU JEU à partir du menu Résultat.

40

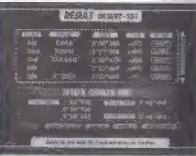

## ECRAN REPLAY A DISCRETIZION CONTROLLER

Pour visionner un replay de votre course, sélectionnez REPLAY à partir du menu Result (Résultat). Modifiez l'angle de la caméra à l'aide des commandes suivantes. Pour les fichiers sauvegardés, vous pouvez également effectuer votre sélection à partir de l'écran des enregistrements.

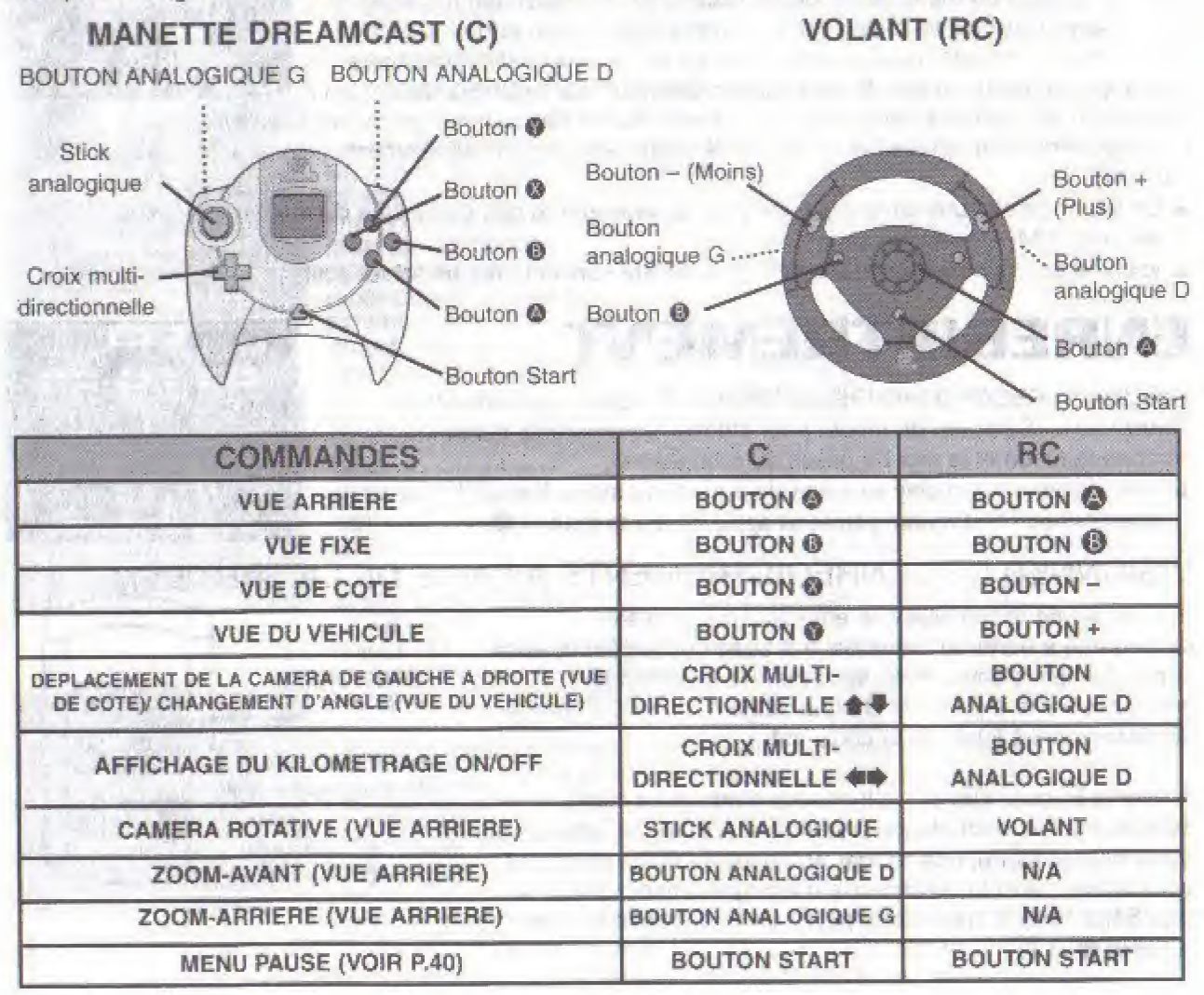

## (SAUVEGARDE ET CHARGEMENT D'UME PARTIE

Sélectionnez SAVE&LOAD GAME (SAUVEGARDE ET CHARGEMENT D'UNE PARTIE) à partir du menu Mode Select (Sélection du mode) afin d'afficher le menu Save&Load game (Sauvegarde et chargement d'une partie). Effectuez votre sélection à l'aide du stick analogique ou de la croix multidirectionnelle puis appuyez sur le bouton @ pour valider. Sélectionnez SAUVEGARDER pour

enregistrer les données dans deux fichiers -un fichier des paramètres du jeu (données d'enregistrement et options) et un fichier de visionnage des enregistrements (fichier actif), dans la carte VM,

- ▲ Ce jeu nécessite une carte mémoire pour la sauvegarde des parties. La carte mémoire Visual Memory (VM) est vendue séparément.
- ▲ Vous ne pourrez sauvegarder que si la carte VM contient déjà un fichier actif.

## **ENREGISTREMENT**

Selectionner RECORDS (ENREGISTREMENT) a partir du menu Mode Select menu (Sélection du mode) pour afficher les différents classements de chaque mode et le mot de passe du classement.

A Pour visionner un replay sauvegardé à partir du menu Result (Résultat). sélectionnez l'heure enregistrée et appuyez sur le bouton <sup>®</sup>

### VISIONNER DES ENREGISTREMENTS A L'AIDE DE LA CARTE

Si le fichier de visionnage des enregistrements a été sauvegardé à partir du menu Save & Load Game (Sauvegarde et chargement d'une partie), vous pouvez visionner les enregistrements à partir de chaque mode et du mot de passe de classement à l'aide de la carte VM.

Activer le Record Viewer (visionneuse d'enregistrement) Sélectionnez le mode de jeu (symbole du pique) en appuyant sur le bouton Mode, puis valider en appuyant sur le bouton <sup>®</sup>. Vous activez ainsi la vision neuse d'enregistrement. Guand le logo Sega Rally 2 apparaît, appuyez simultanément sur les boutons @ et <sup>@</sup>.

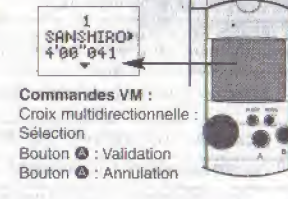

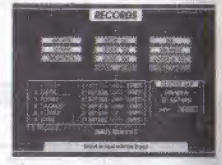

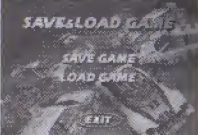

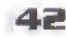

## **PARAMETRES DU VEHICULE**

Sélectionnez CAR SETTINGS (PARAMETRES DU VEHICULE) à partir du menu Mode Select (Sélection du mode) de l'écran Road Information (informations routières) ou du menu Transmission Select (Sélection de la transmission), pour la Contre la montre seulement, afin de personnaliser votre véhicule. Les véhicules personnalisés pourront être utilisés en mode Contre la montre (Time Attack) et 10 Year Championship (Championnat 10 ans). Afin de charger un véhicule personnalisé, sélectionnez le même type de véhicule à partir du menu Car Select (Sélection de véhicule), allez au système de fichier dans Car Settings (Paramètres du véhicule) et sélectionnez LOAD (CHARGER).

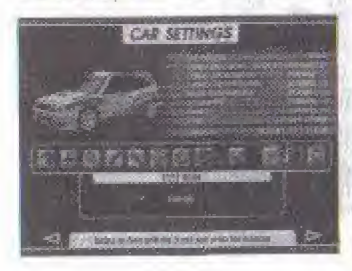

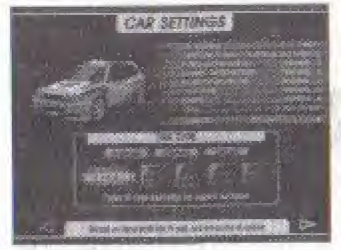

**TRANSMISSION GEAR RATION (RAPPORT DE VITESSES) FRONT SUSPENSION** (SUSPENSION AVANT) **REAR SUSPENSION** (SUSPENSION ARRIERE) **STEERING (VOLANT) BRAKE (FREIN)** TIRE TYPE (TYPE DE PNEU) **COURSE SELECTION** (SELECTION DU CIRCUIT) **TEST RUN (TOUR D'ESSAI) START RALLY (DEBUT DU RALLY) EXIT (QUITTER) INFORMATION** 

**CO-DRIVER (COPILOTE)** 

**USER FILES (FICHIERS) UTILISATEURI** 

Sélectionner une voix d'homme ou de femme pour le conilote.

Sélectionner la transition manuelle ou automatique. Régler le rapport de vitesses.

Régler la suspension avant.

Régier la suspension arrière.

Aiuster le répondant du volant. Ajuster le répondant du frein. Sélectionner un type de pneu. Sélectionner le circuit et les conditions du tour d'essai TEST RUN Effectuer un tour d'essai. Commencer la course

Retourner au menu Car Select (Sélection du véhicule) Retourner à l'écran Road Information (informations routières) Charger et sauvegarder les fonctions :

- LOAD FILE (CHARGER FICHIER) Charger les fichiers sauvegardés
- · SAVE FILE (SAUVEGARDER FICHIER) Sauvegarder les fichiers personnalisés
- · DELETE FILE (SUPPRIMER FICHIER) Effacer les fichiers sauvegardés

Saisie du nom du véhicule personnalisé (7 lettres maximums) : Stick analogue/Croix multidirectionnelle : Sélectionner une lettre Bouton ® : Retournez à l'écran précédent/Annuler la sélection de la lettre Bouton @ : Saisir une lettre Bouton Start : Sélectionner END (FIN), valider END (FIN) pour confirmer le nom saisi.

A Les icônes du menu Car Settings (Paramètres du véhicule) varient en fonction du mode sélectionné. A Ce jeu nécessite une carte mémoire pour la sauvegarde des parties. La carte mémoire Visual Memory (VM) est vendue séparément.

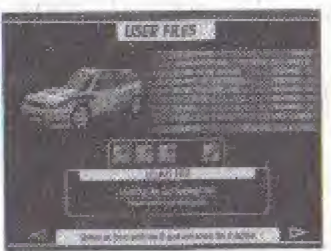

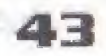

## PRESENTATION DU VEHICULE

Sélectionnez CAR PROFILES (PRESENTATION DU VEHICULE) à partir du menu Mode Select (Sélection du mode) afin de visionner une séquence introductive accompagnée d'un résumé des caractéristiques de chaque véhicule. Chaque fois que vous arrivez en tête sur une année du 10 Year Championship (Championnat 10 ans) le nombre de véhicules disponibles augmente de 1.

## CLASSEMENT SEGA RALLY

Visionnez le Sega Rally Network Ranking (Classement Sega Rally) sur SegaraHycom. Gagnez un droit d'accès à l'aide du mot de passe inscrit sur l'écran d'enregistrement (Voir p.42) ou la carte VM (Voir p.42) afin de visionner les ciassements pour chaque mode, type de vehicule, enregistrements hebdomadaires et totaux en temps réel. Veuillez utiliser le disque Dream Key (inclus dans le matériel vendu) afin d'accéder au site internet. Le mot de passe est également requis pour charger votre meilleur temps.

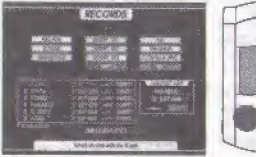

Ecran d'enregistrement ou carte VM

MOT DE PASSE

http://www/segarally.com/

Accès via Dream Key.

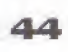